# **Winning With Wiktionary**

### **by Blossom Ozurumba**

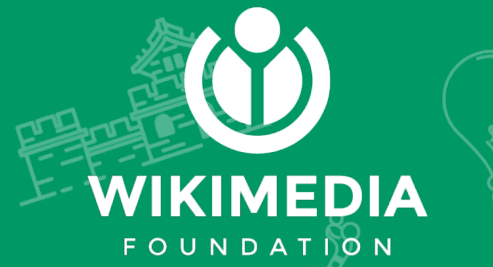

# **Powered by...**

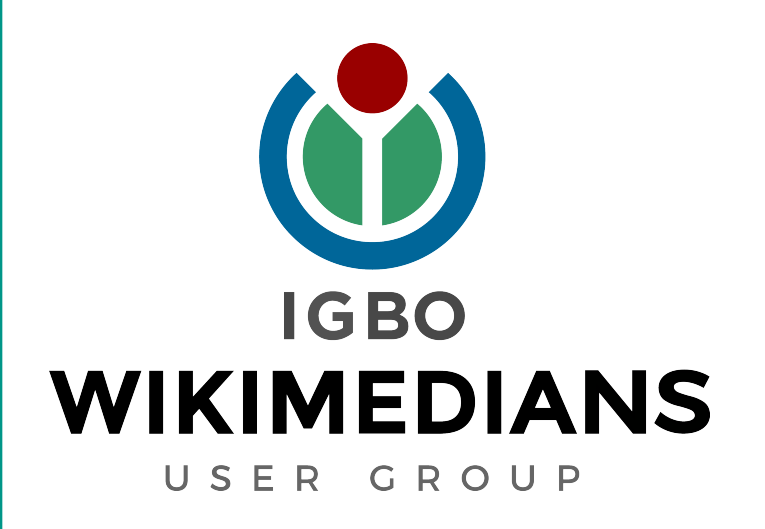

## **Kedụ ihe bụ Wiktionary?**

Wiktionary nke ana akpọ **Wikshọnarị** bụ nkọwa okwu Igbo n'anaghi ego

Wiktionary, the **FREE** dictionary

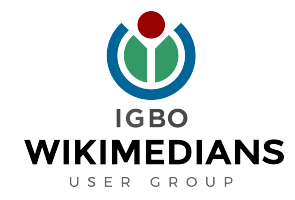

### **Bido kọwaba okwu Igbo** Step 1: Visit: http://bit.ly/wiktionaryigbo

#### Step 2: Scroll all the way down if you are using a mobile phone and click **"Desktop"**

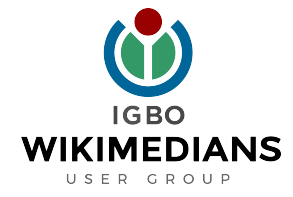

# **Bido kọwaba okwu Igbo**

#### Step 3:

#### Click Create Account on the top right corner and create your account

### Step 4: Check your email and click the confirmation message sent to youANS

### **Bido kọwaba okwu Igbo** Step 5: Visit http://bit.ly/wiktionaryigbo

#### Step 6: Open a new browser and visit http://bit.ly/wiktionaryigbo again

**\*Remember to scroll all the way down if you are using a mobile phone and click "Desktop"**

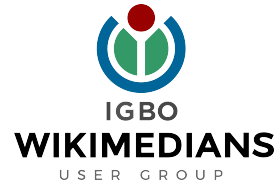

### **Bido kọwaba okwu Igbo** Step 7:

On the first browser that you visited http://bit.ly/wiktionaryigbo click inside the input box that contains **Wt/ig/odide** and replace odide with new desired entry and then click **Odide ọhuru** for it to open to an entry page

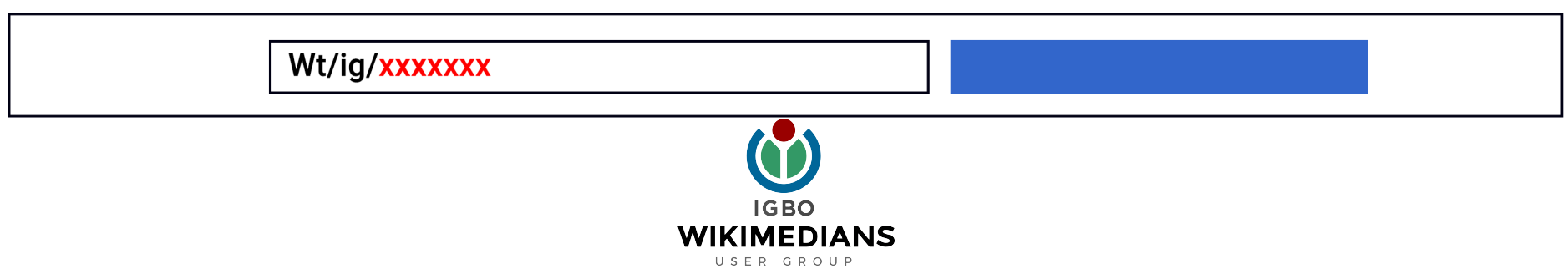

# **Bido kọwaba okwu Igbo**

#### Step 8:

### On the second browser that you visited http://bit.ly/wiktionaryigbo click on the show arrow to open a drop down of existing entries, click on any entry to go to the entry page

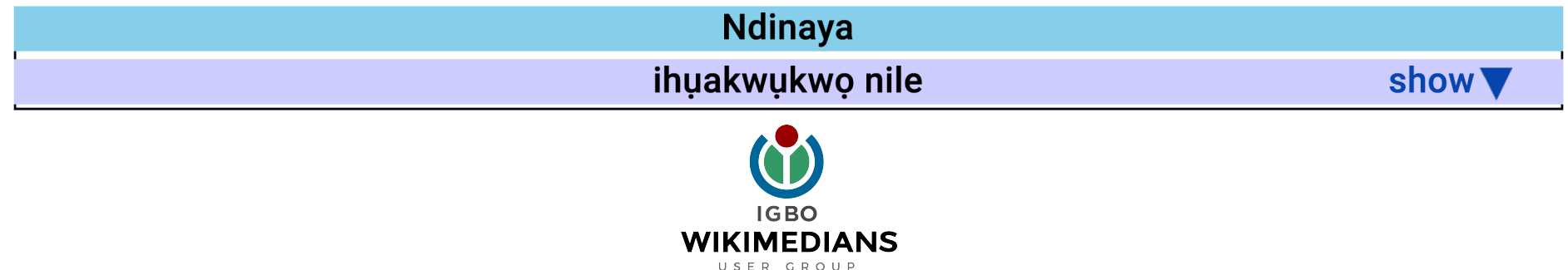

# **Bido kọwaba okwu Igbo**

#### Step 9:

On the top right corner of the opened entry from step 8, click on edit or Mèzi and copy every thing on the entry page then paste it on the opened page from step 7. Edit as desired with instruction from the Wikimedia Champions. Then publish page!

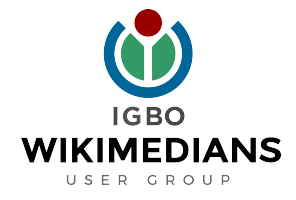

### **Join Us Today**

Visit our website:

### **www.wikimediaigbo.org**

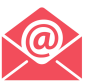

ndewo@wikimediaigbo.org

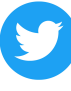

www.twitter.com/wikimediaigbo

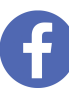

www.facebook.com/wikimediaigbo

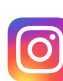

www.instagram.com/wikimediaigbo

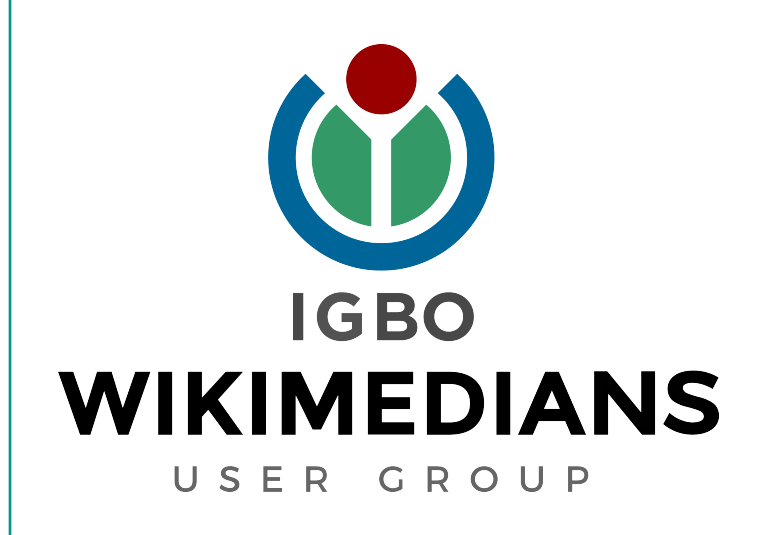

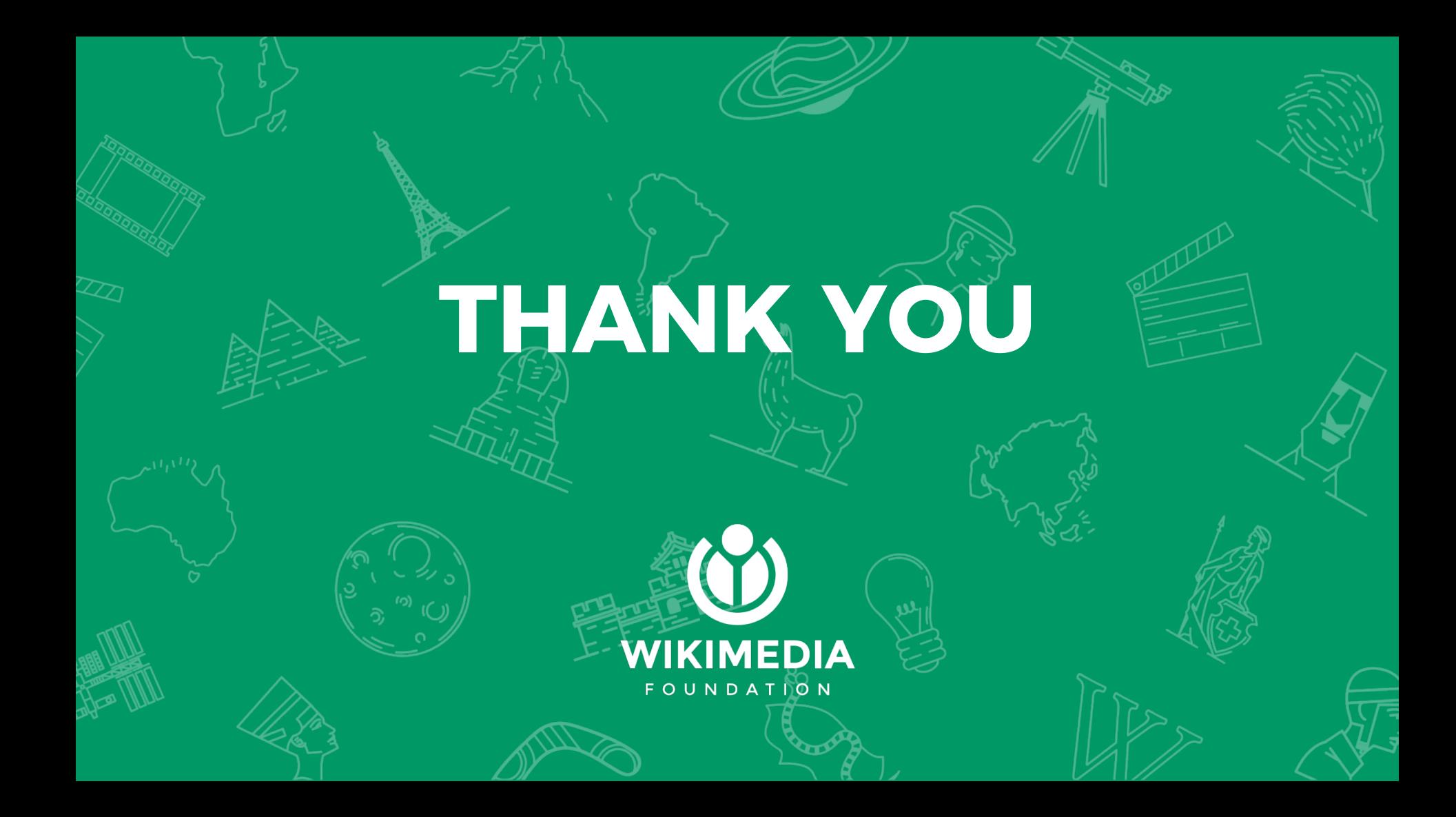